# **GSUITEQ&As**

Google GSuite

### **Pass Google GSUITE Exam with 100% Guarantee**

Free Download Real Questions & Answers **PDF** and **VCE** file from:

**https://www.leads4pass.com/gsuite.html**

100% Passing Guarantee 100% Money Back Assurance

Following Questions and Answers are all new published by Google Official Exam Center

**C** Instant Download After Purchase

**83 100% Money Back Guarantee** 

365 Days Free Update

**Leads4Pass** 

800,000+ Satisfied Customers

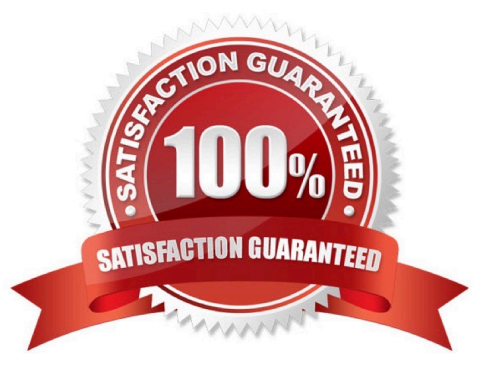

#### **QUESTION 1**

#### SIMULATION Overview

In the following tasks, you will demonstrate your ability to work in Google Docs. Dream Digital Design is a web design company known for building exceptional websites. You will be editing the job description for the new web designer role that will open shortly. Use the Dream Digital Design Job Description for all the tasks in this scenario.

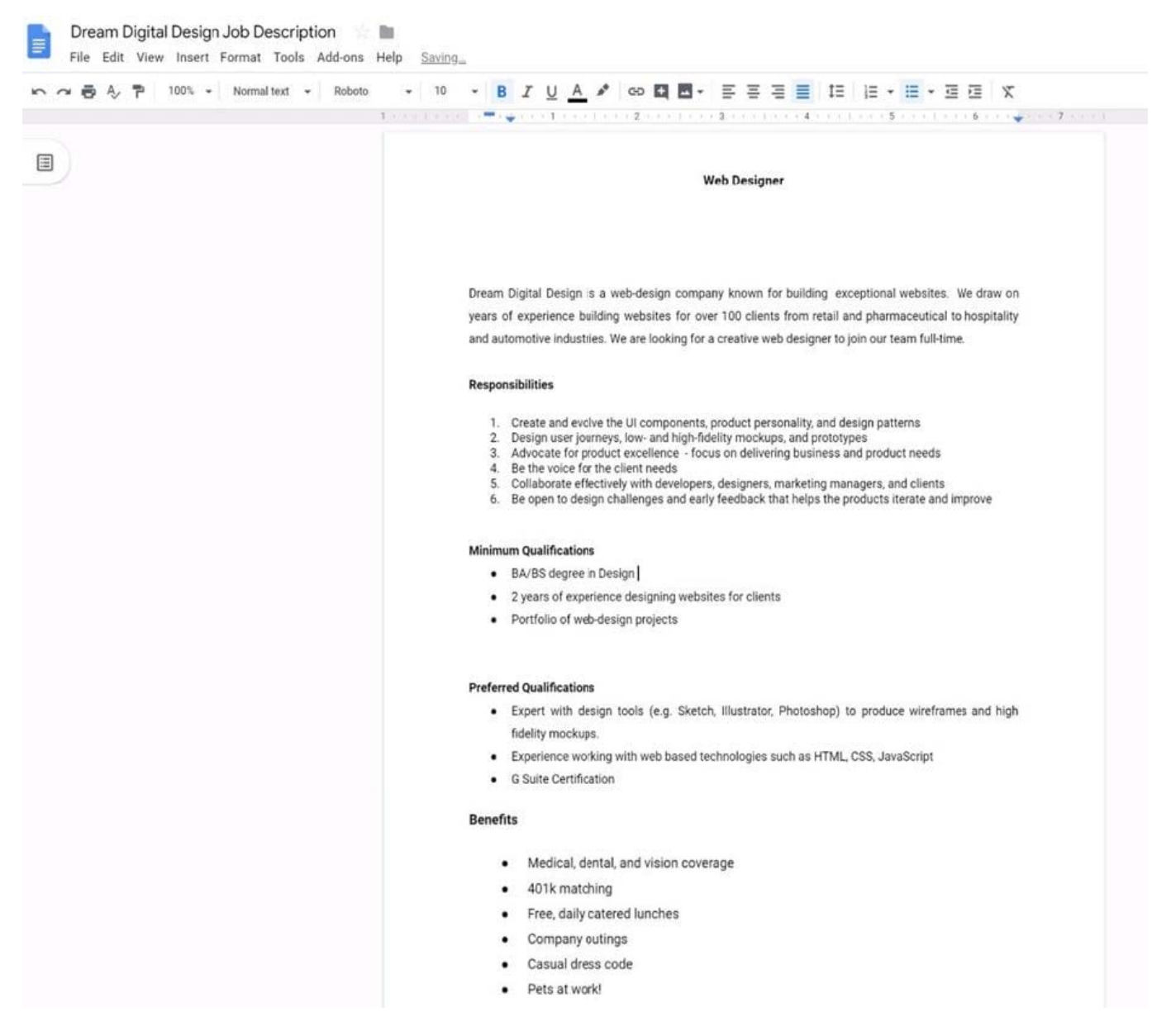

Change the page color to any color other than white.

A. See explanation below.

#### **QUESTION 2**

You need to set up a way to easily access a Google Drive folder that your team shared with you. The Team Drive with this shared folder has over 1,000 different folders. What should you do to have quick access to the shared folder?

A. Create a new folder in My Drive on Google Drive. Copy all the files from your team\\'s folder to the new folder

B. Create a new folder in My Drive on Google Drive. Move your team\\'s folder into this new folder

C. Find the shared folder on Google Drive. Change the color of the folder to red

D. Find the shared folder in Shared with me on Google Drive. Right-click on the folder, and then click Add to My Drive

#### Correct Answer: D

Reference: https://support.google.com/drive/answer/2375057?co=GENIE.Platform%3DDesktopandhl=en

#### **QUESTION 3**

#### SIMULATION

#### **Overview**

In the following tasks, you will demonstrate your ability to work in Google Docs. Cascara is a furniture wholesaler with warehouses located in Europe. You will be filling out a form to ship a load of goods to one of the warehouses. Use the Carriage of Goods by Road (CGR) for all the tasks in this scenario.

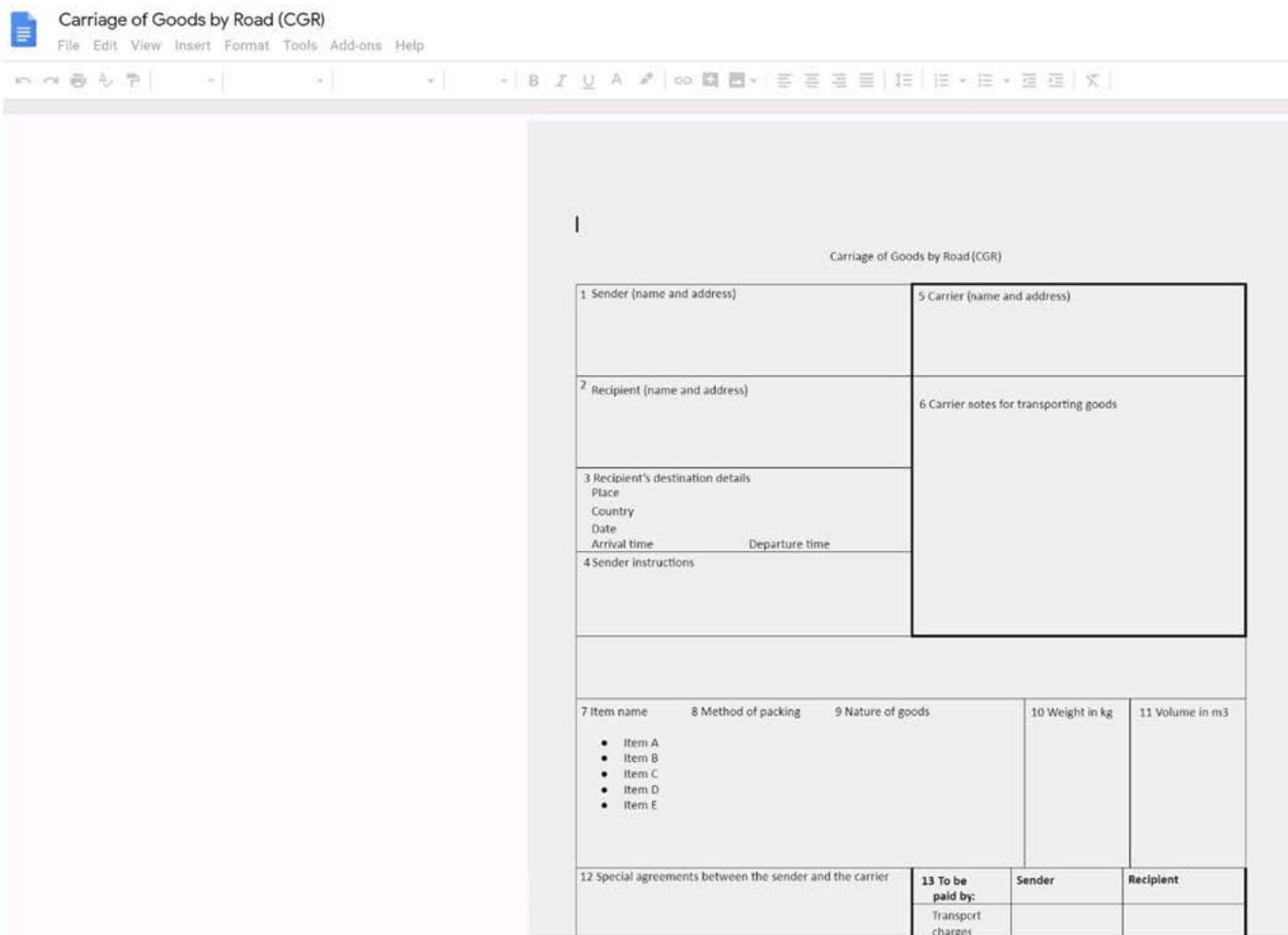

Insert the electronic signature, carrier\_signature.png, in the cell titled, 17 Signature or stamp of the carrier.

A. See explanation below.

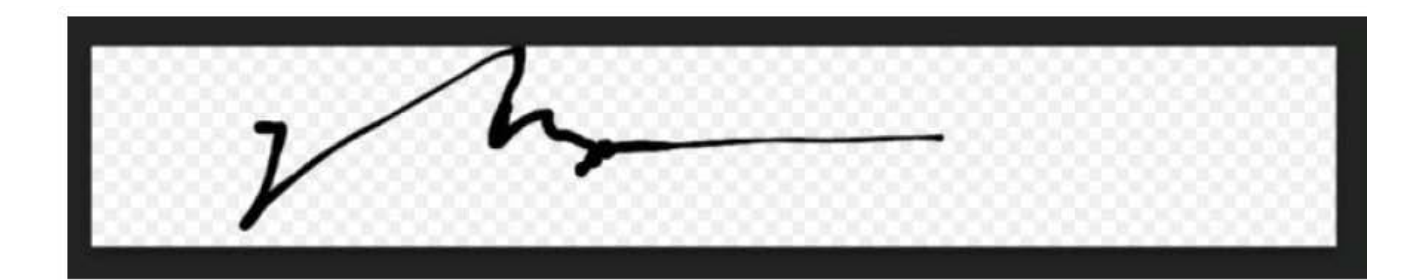

### <mark>Ø•│ ≣</mark> ≣ ≣ ≡ ≡ │ Ⅰ≣ ▼ ≡ ▼ ≡ ■ □ ∞ │ <mark>◆ - <u>ノ</u> -</mark> ≡ ≡

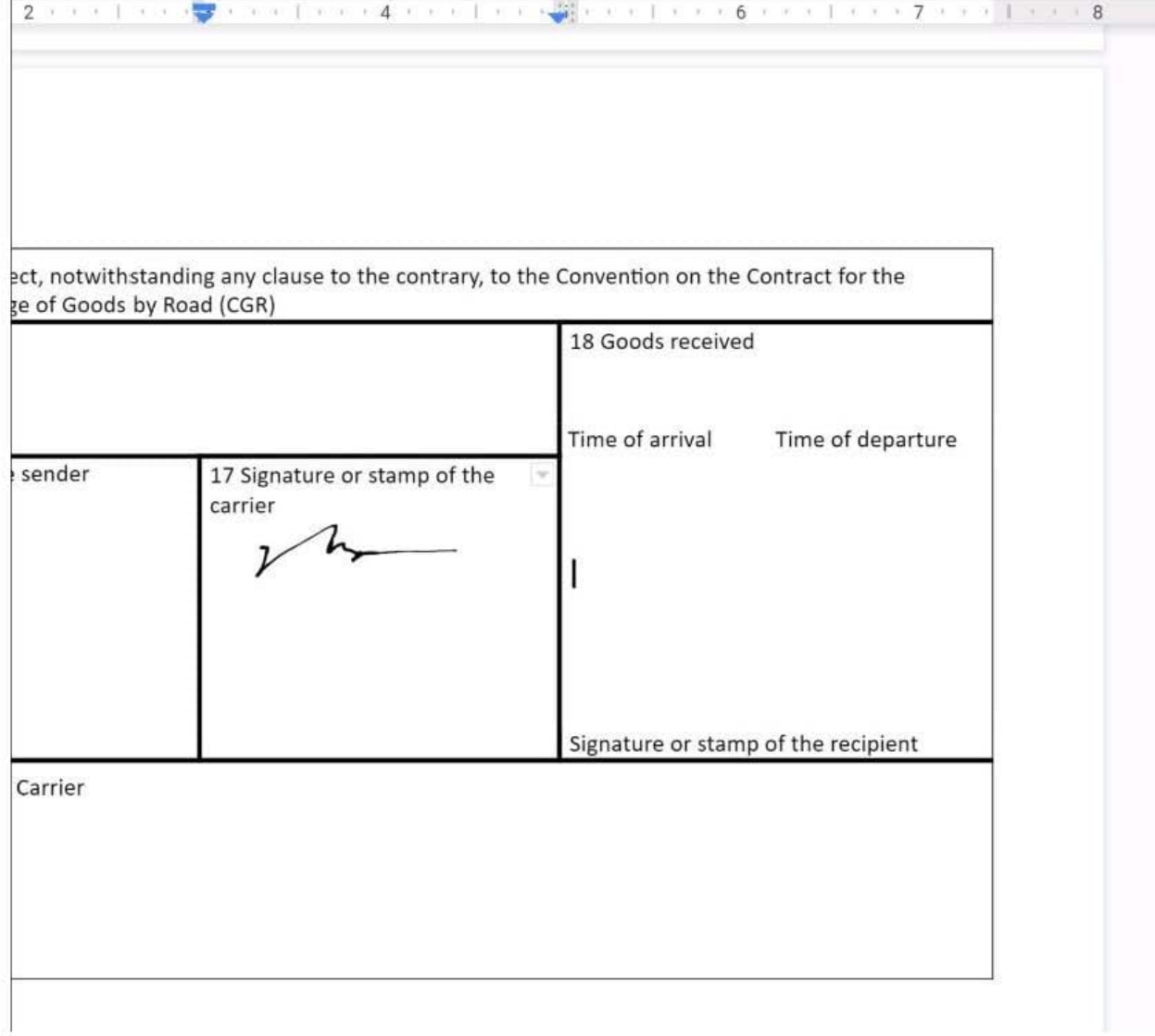

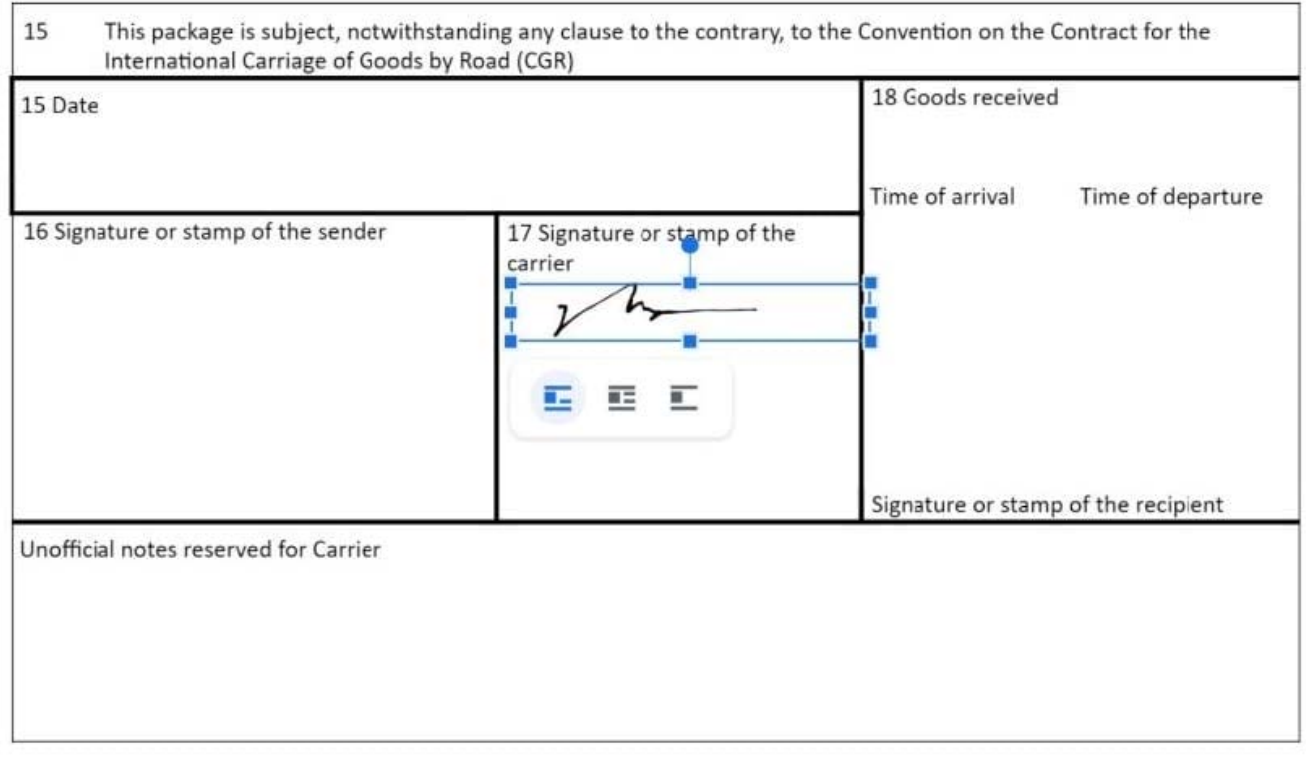

No 1234567

#### **QUESTION 4**

#### SIMULATION

Overview

In the following tasks, you will demonstrate your ability to work in Google Docs. Cascara is a furniture wholesaler with warehouses located in Europe. You will be filling out a form to ship a load of goods to one of the warehouses. Use the Carriage of Goods by Road (CGR) for all the tasks in this scenario.

Carriage of Goods by Road (CGR)  $\equiv$ File Edit View Insert Format Tools Add-ons Help 19:2 日も 7 | | |  $\sim 10^{11}$  $\sim$  100  $^{\prime\prime}$  $\mathbf{I}$ Carriage of Goods by Road (CGR) 1 Sender (name and address) 5 Carrier (name and address)  $\sqrt{2}$  Recipient (name and address) 6 Carrier notes for transporting goods 3 Recipient's destination details<br>Place Country Date<br>Date<br>Arrival time Departure time 4 Sender instructions 7 Item name 8 Method of packing 9 Nature of goods 10 Weight in kg 11 Volume in m3 ■ Item A<br>■ Item B<br>■ Item D<br>■ Item E 12 Special agreements between the sender and the carrier 13 To be Recipient Sender paid by Transport charges

In the cell titled 7 Item name, change the bulleted list to a numbered list.

A. See explanation below.

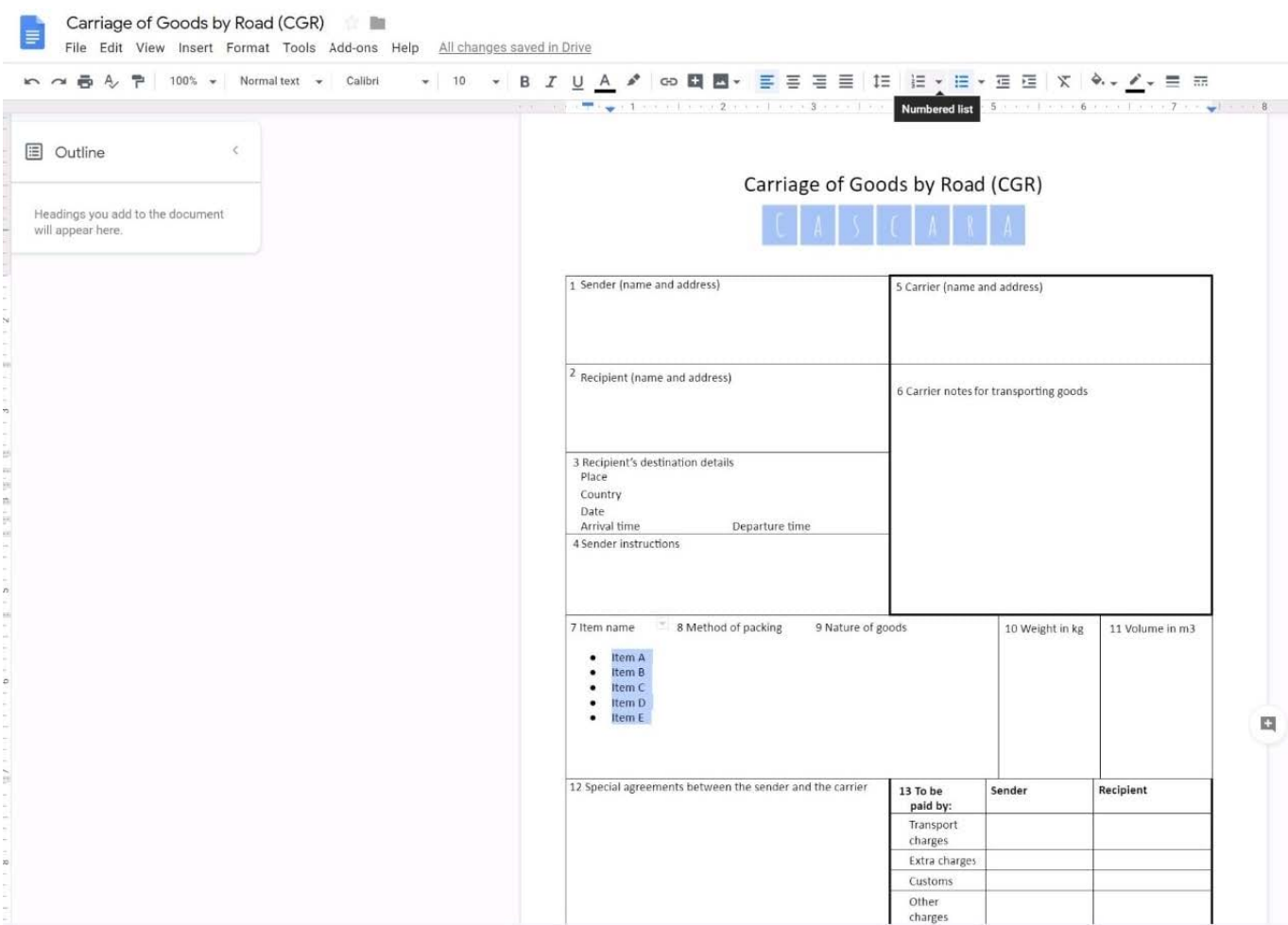

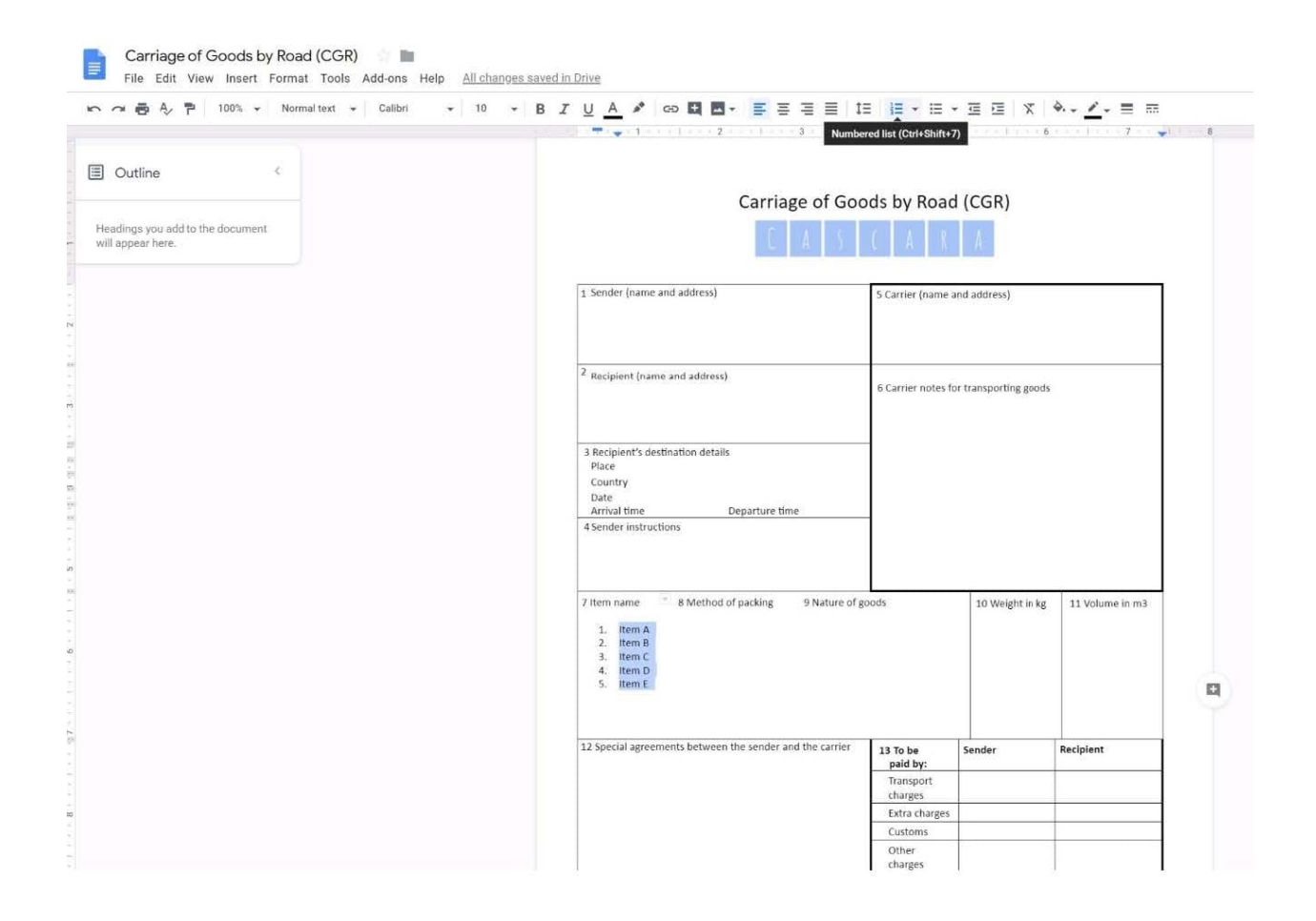

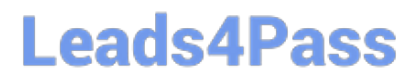

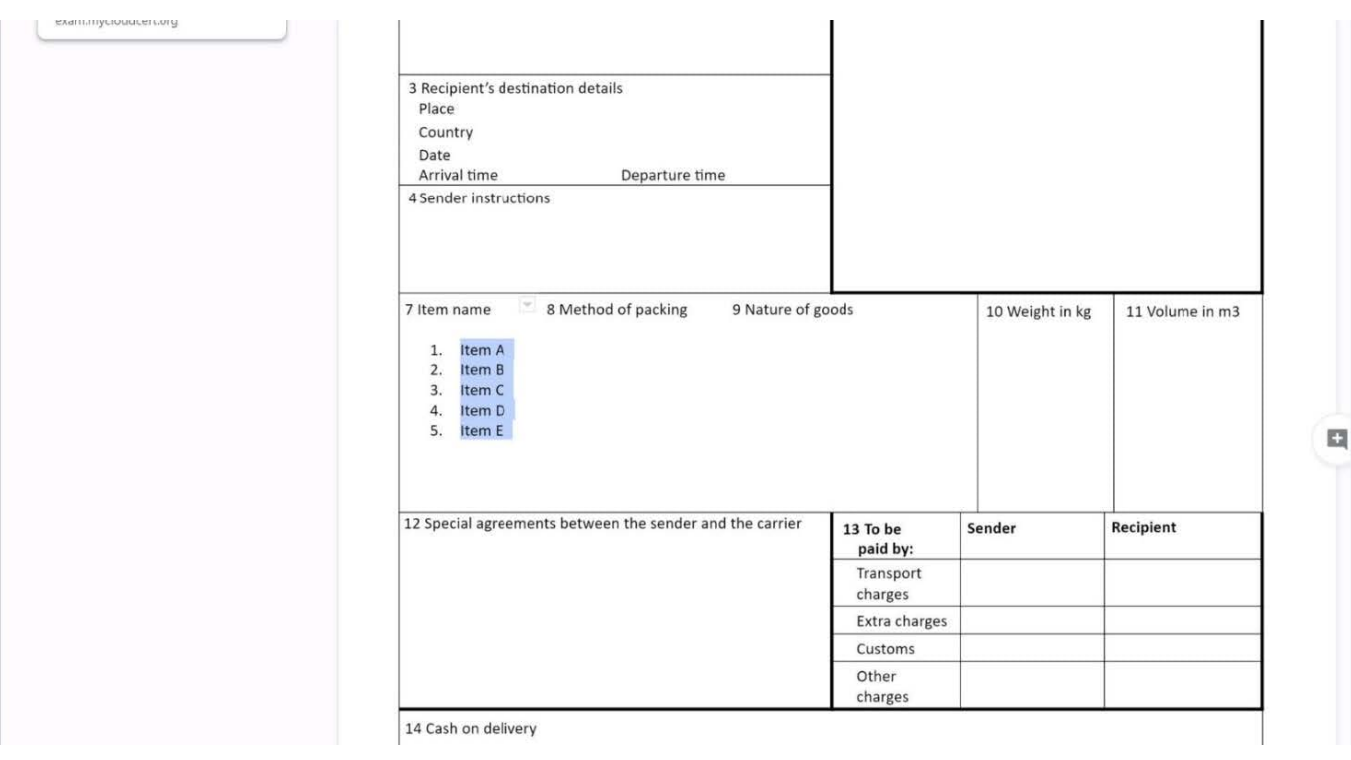

### **QUESTION 5**

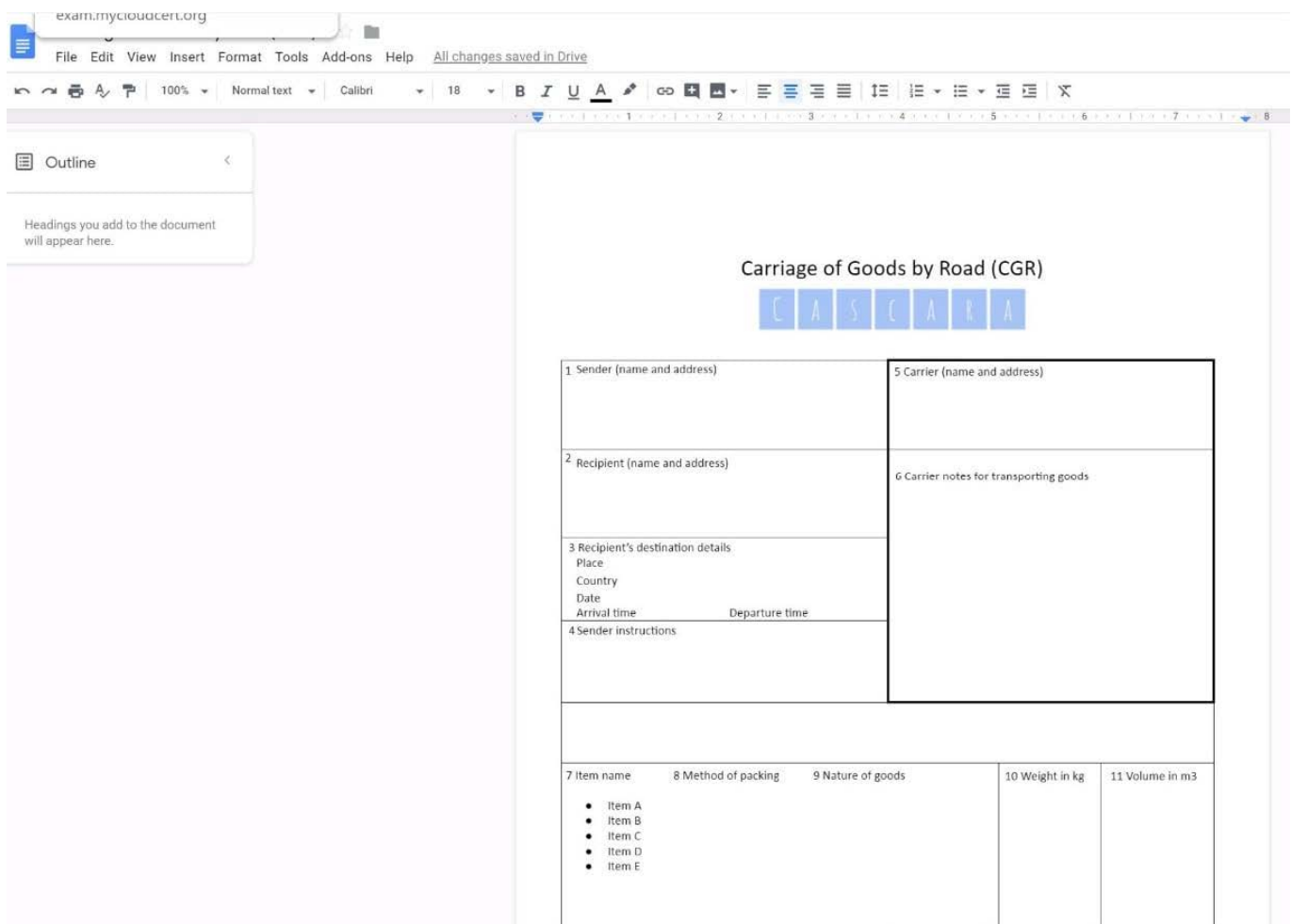

### SIMULATION

#### Overview

In the following tasks, you will demonstrate your ability to work in Google Docs. Cascara is a furniture wholesaler with warehouses located in Europe. You will be filling out a form to ship a load of goods to one of the warehouses. Use the Carriage of Goods by Road (CGR) for all the tasks in this scenario.

Carriage of Goods by Road (CGR) Ι≡ File Edit View Insert Format Tools Add-ons Help  $\cdot$  | B  $I \cup A$   $\neq$  |  $\infty$  |  $\boxtimes$  |  $\cong$  |  $\cong$  |  $\cong$  |  $\cong$  |  $\cong$  |  $\cong$  |  $\cong$  |  $\in$  |  $\cong$   $\in$   $\cong$  |  $\in$  |  $\cong$  |  $\in$  | 19:2 日も 7 | | |  $\mathcal{C}(\mathcal{A})$  .  $\mathbf{I}$ Carriage of Goods by Road (CGR) 1 Sender (name and address) 5 Carrier (name and address) <sup>2</sup> Recipient (name and address) 6 Carrier notes for transporting goods  $\begin{tabular}{c} 3 Recipient's destination details \\ Place \end{tabular}$ Country Date<br>
Arrival time Departure time 4 Sender instructions 7 Item name 8 Method of packing 9 Nature of goods 10 Weight in kg 11 Volume in m3 ■ Item A<br>■ Item B<br>■ Item D<br>■ Item E 12 Special agreements between the sender and the carrier 13 To be Recipient Sender paid by: Transport charges

Delete the blank row underneath 4 Sender instructions.

A. See explanation below.

Carriage of Goods by Road (CGR) File Edit View Insert Format Tools Add-ons Help All changes saved in Drive **E** Outline  $\overline{\epsilon}$  $\mathsf{\&}$  Cut  $Ctrl+X$  $\Box$  Copy  $Ctrl + C$ Headings you add to the document<br>will appear here. □ Paste  $Ctrl+V$ Carriage of Goods by Road (CGR) **LA** Paste without formatting Ctrl+Shift+V Delete Suggest edits 1 Sender (name and address) 5 Carrier (name and address) Save to Keep Insert row above 2 Recipient (name and address) 6 Carrier notes for transporting good Insert row below Insert column left Insert column right 3 Recipient's destination details<br>Place Prace<br>Country<br>Date<br>Arrival time<br>4 Sender instructions Delete row Departure time Delete column Delete table Unmerge cells Distribute rows Distribute columns 7 Item name 8 Method of packing 9 Nature of goods 10 Weight in  $\overline{k}$ ● Item A<br>● Item B<br>● Item D<br>● Item E Table properties Select all matching text Update 'Normal text' to match

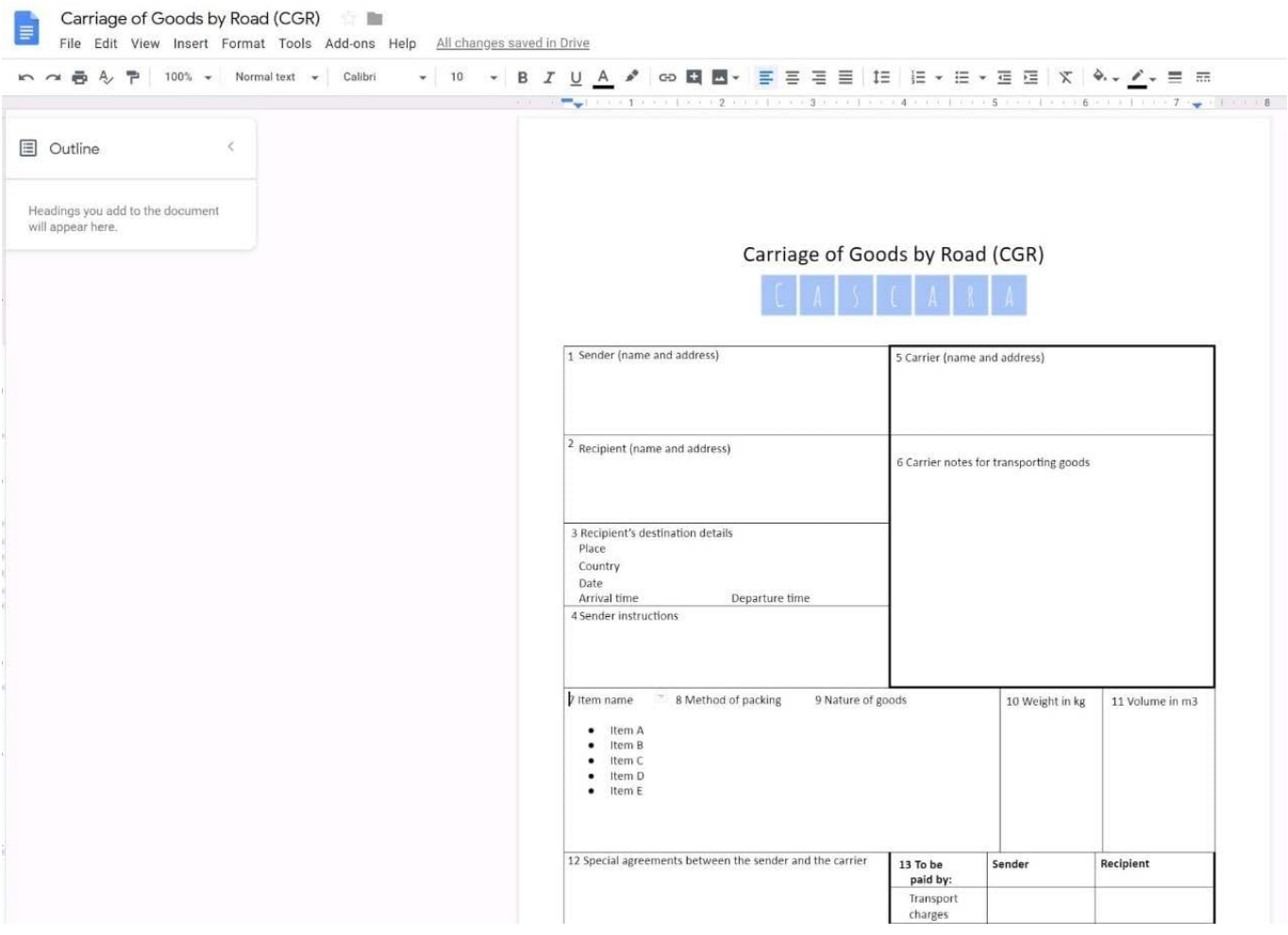

#### **QUESTION 6**

#### SIMULATION

#### **Overview**

Your company is offering a new summer discount for its customers. In the following questions, take actions to update the New Summer Sales Discount that your sale representatives will share with customers.

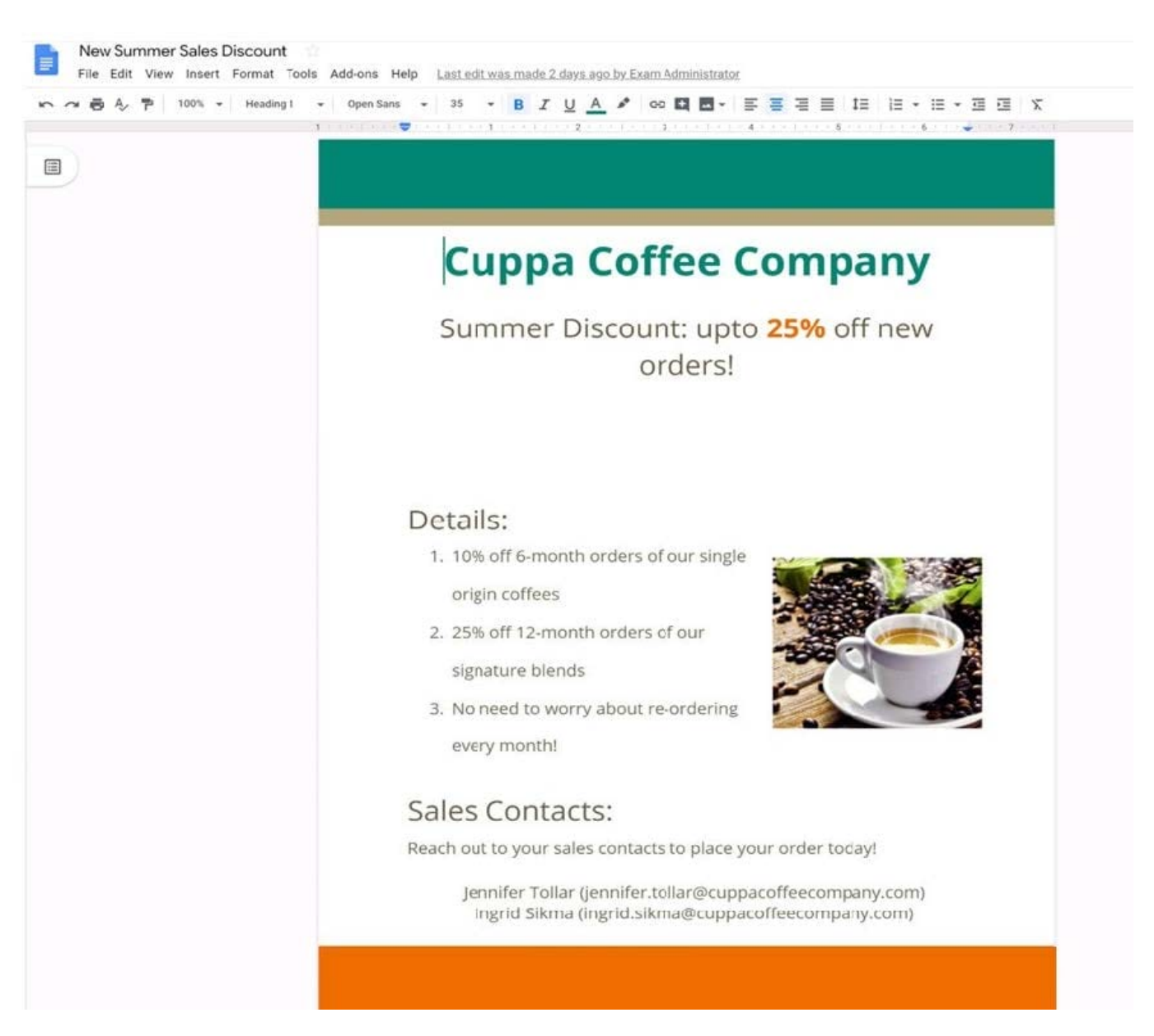

You are editing a document with information on this summer\\'s discounts. Open the New Summer Sales Discount document and change the line spacing in the Details section to single-spaced.

A. See explanation below.

Correct Answer: A

#### **QUESTION 7**

You just started your new job and received an email with a Getting Started manual attached. After a few weeks, you want to remove this email from your Gmail inbox but preserve it for future reference. What should you do?

A. Mark as not important

B. Delete the email

- C. Archive the email
- D. Label the email

Correct Answer: C

#### **QUESTION 8**

SIMULATION

Overview

In the following tasks, you will demonstrate your ability to work in Google Docs. Cascara is a furniture wholesaler with warehouses located in Europe. You will be filling out a form to ship a load of goods to one of the warehouses. Use the Carriage of Goods by Road (CGR) for all the tasks in this scenario.

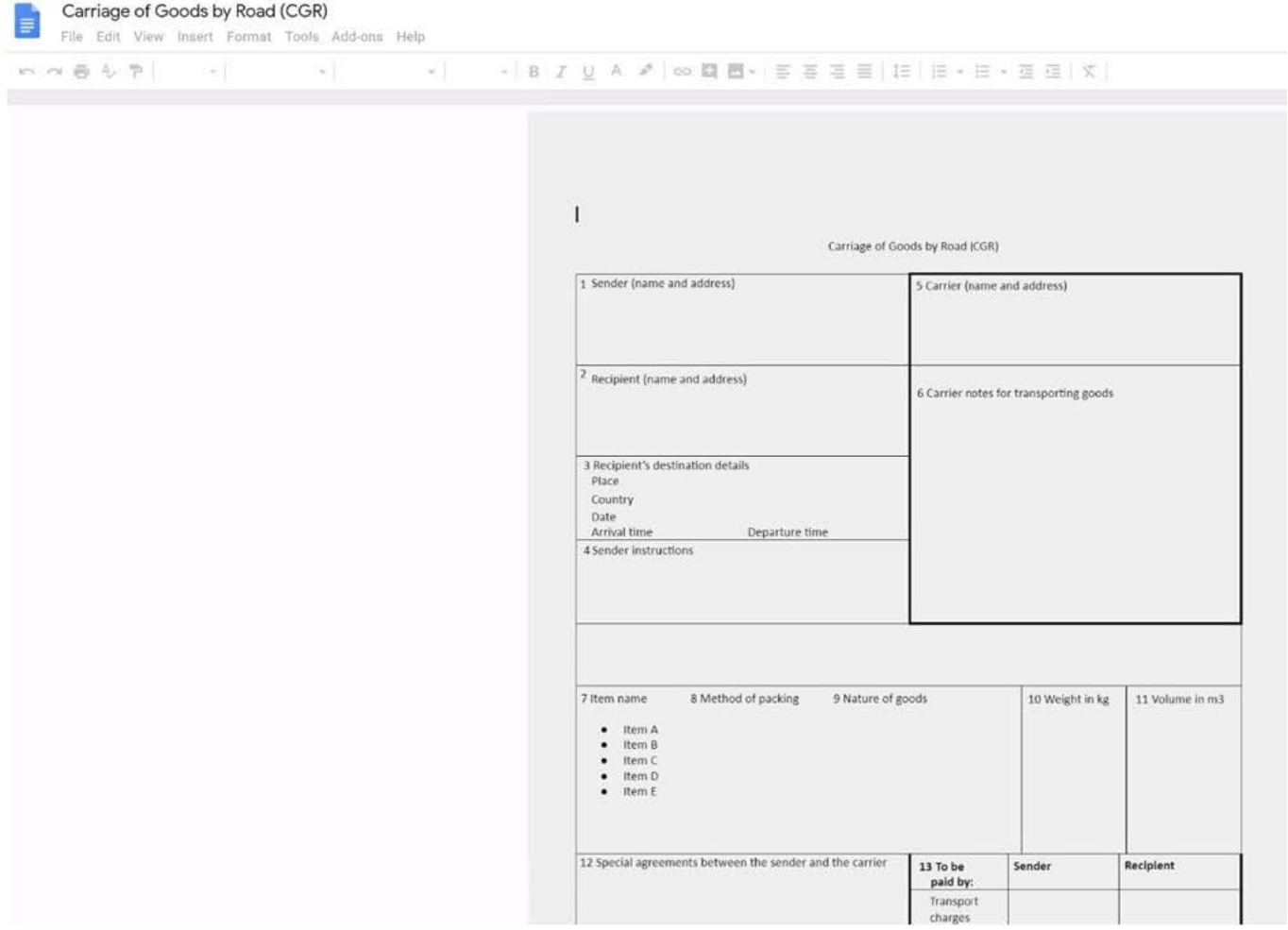

Insert the company logo, cascara\_logo.png, at the top of the page, under Carriage of Goods by Road (CGR) title.

A. See explanation below.

#### **QUESTION 9**

SIMULATION

**Overview** 

In the following tasks, you will demonstrate your ability to work in Google Docs. Cascara is a furniture wholesaler with warehouses located in Europe. You will be filling out a form to ship a load of goods to one of the warehouses. Use the Carriage of Goods by Road (CGR) for all the tasks in this scenario.

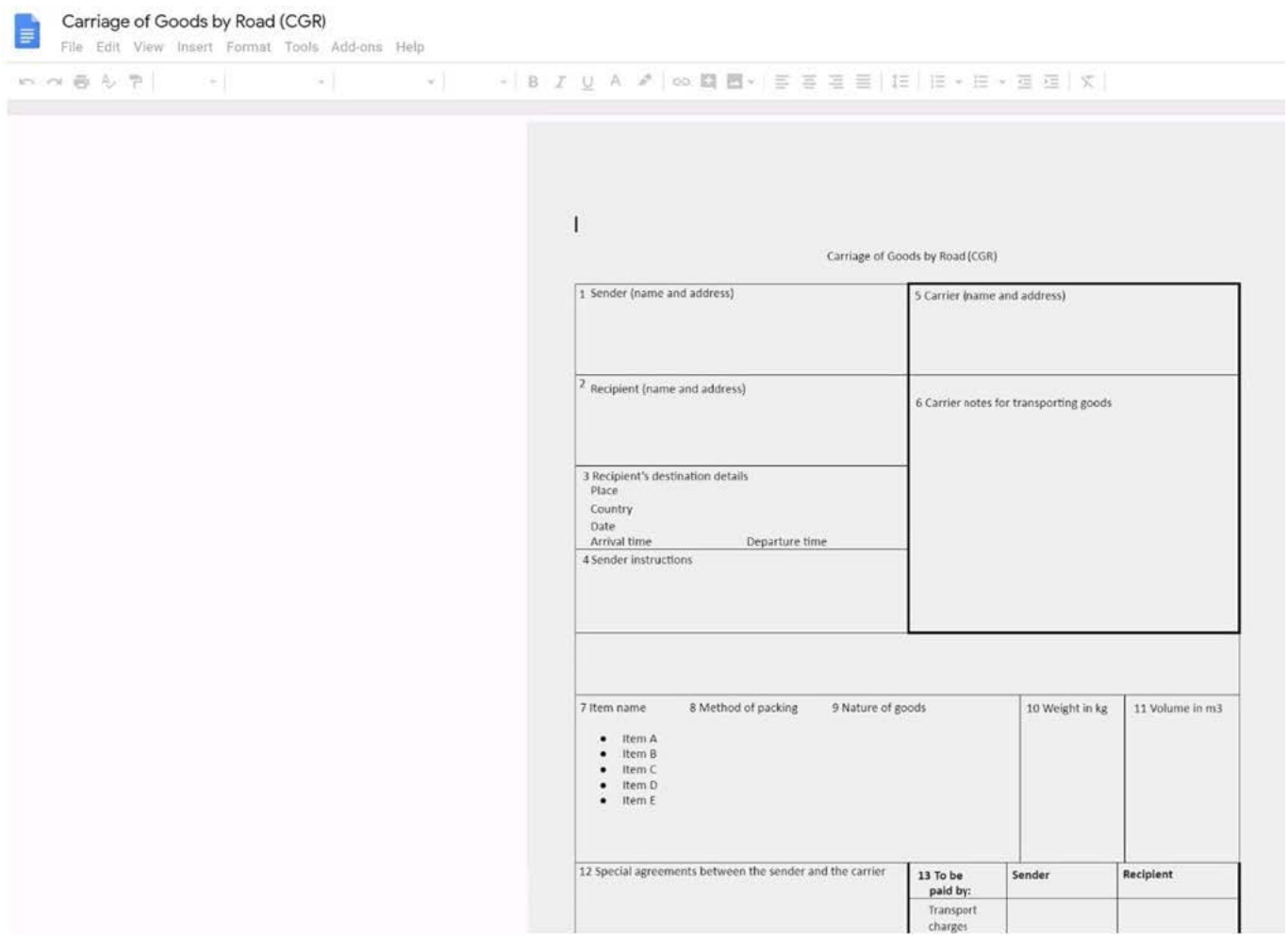

Add a comment and attach it to No 1234567 at the bottom of page 2. Address the comment to jenna@cascaraco.com. The comment should say Please review and approve the document.

A. See explanation below.

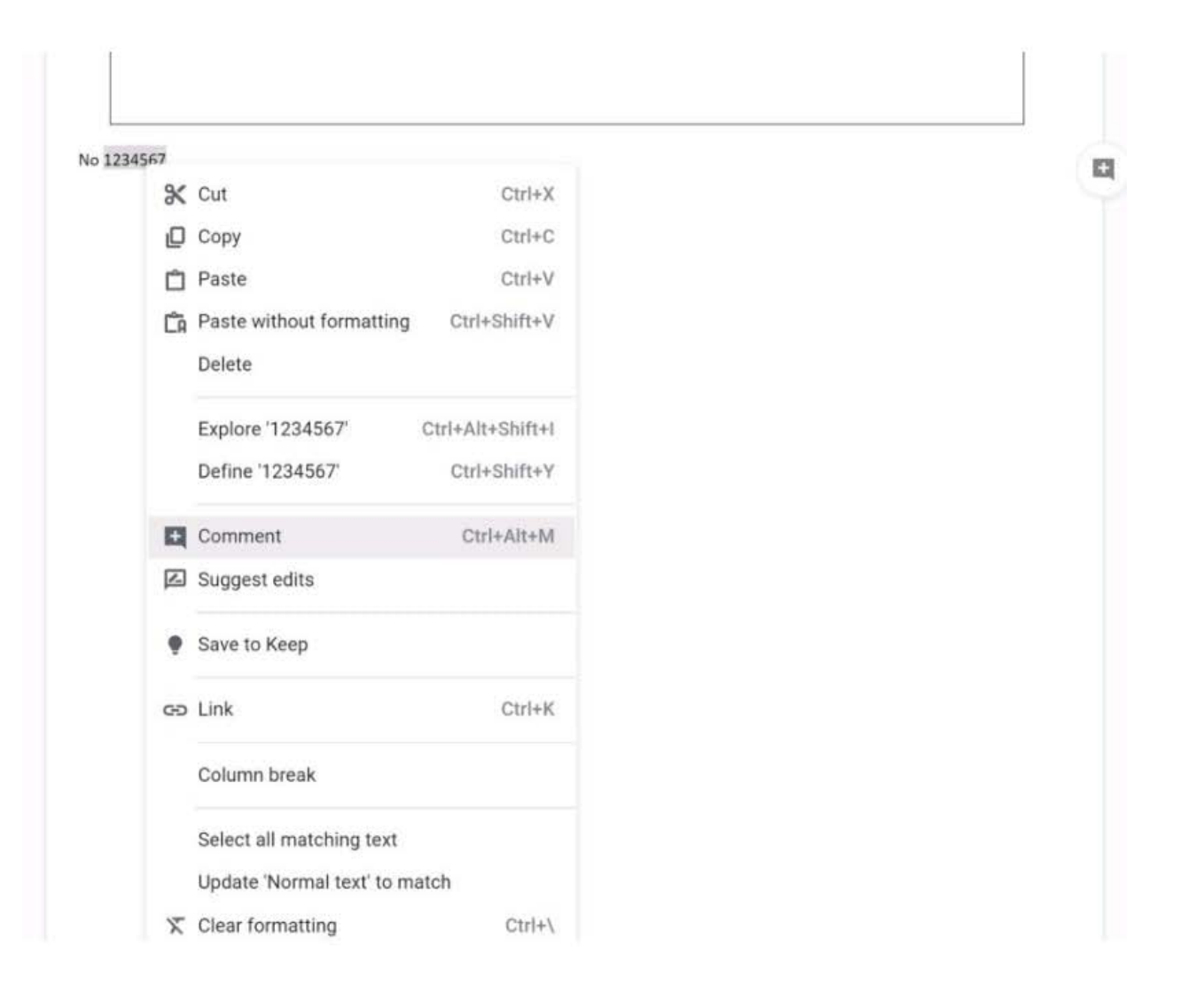

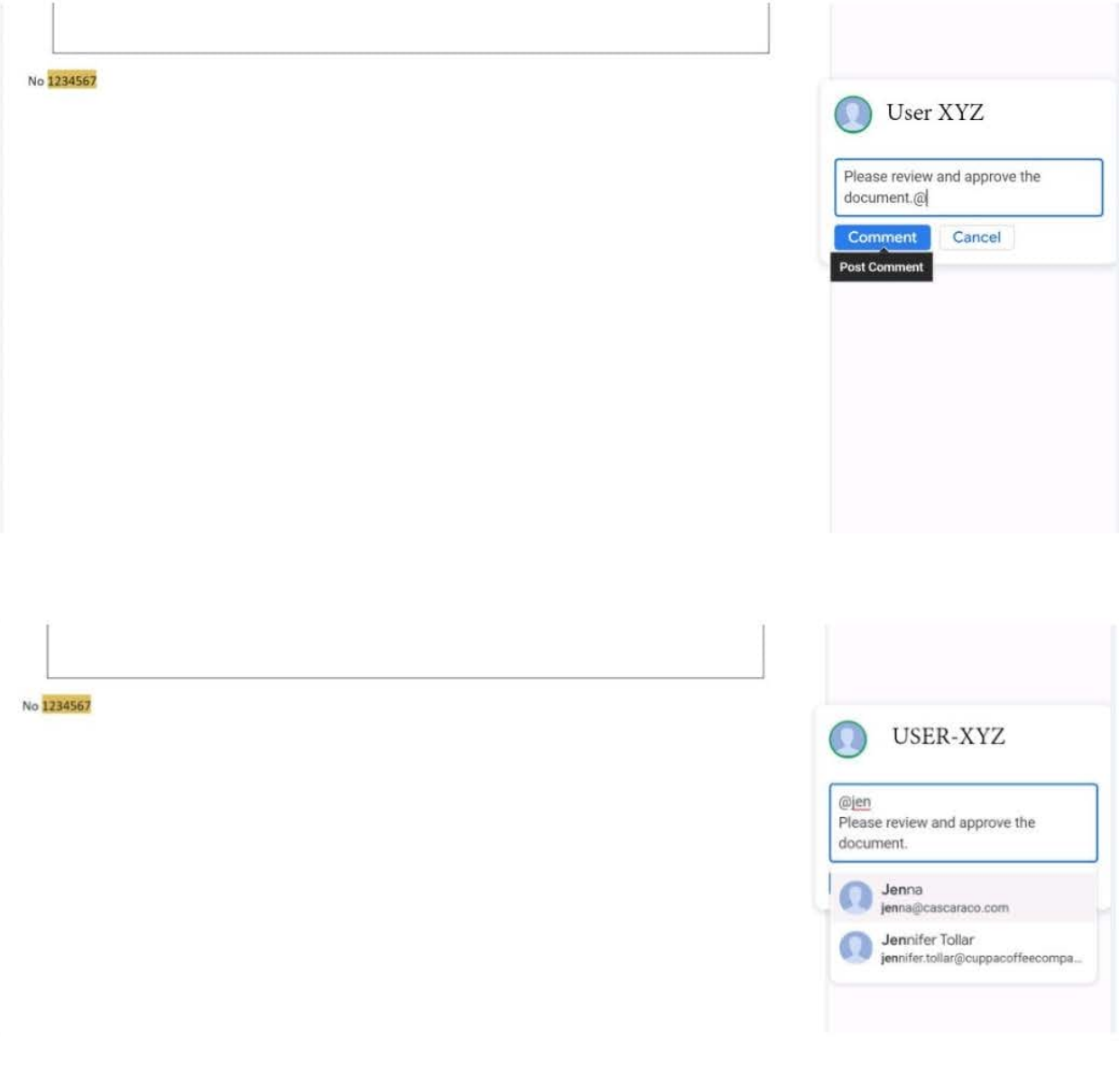

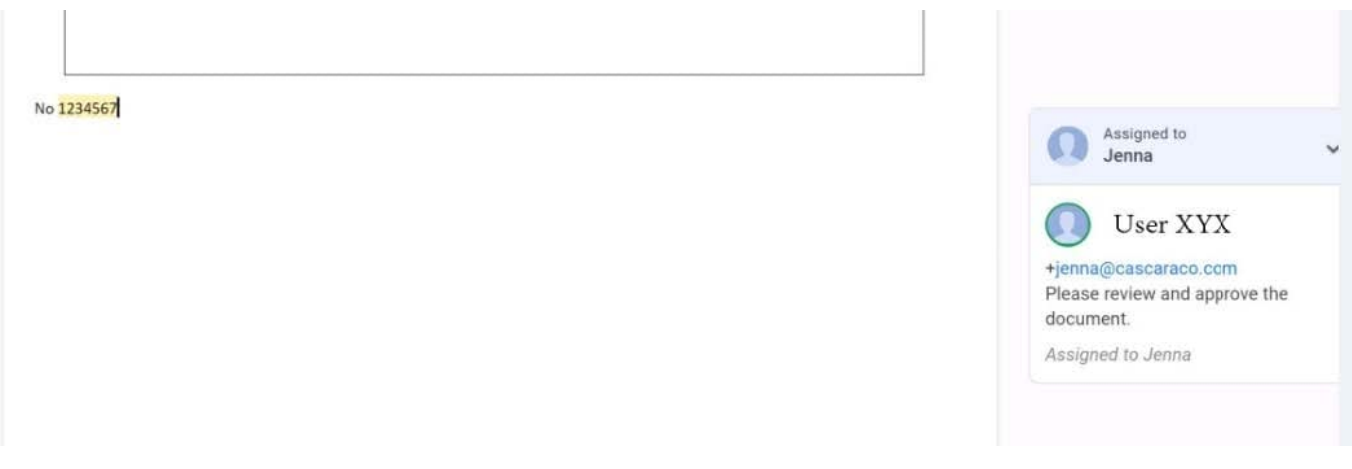

### **QUESTION 10**

#### SIMULATION

**Overview** 

In the following tasks, you will demonstrate your ability to work in Google Docs. Dream Digital Design is a web design company known for building exceptional websites. You will be editing the job description for the new web designer role that will open shortly. Use the Dream Digital Design Job Description for all the tasks in this scenario.

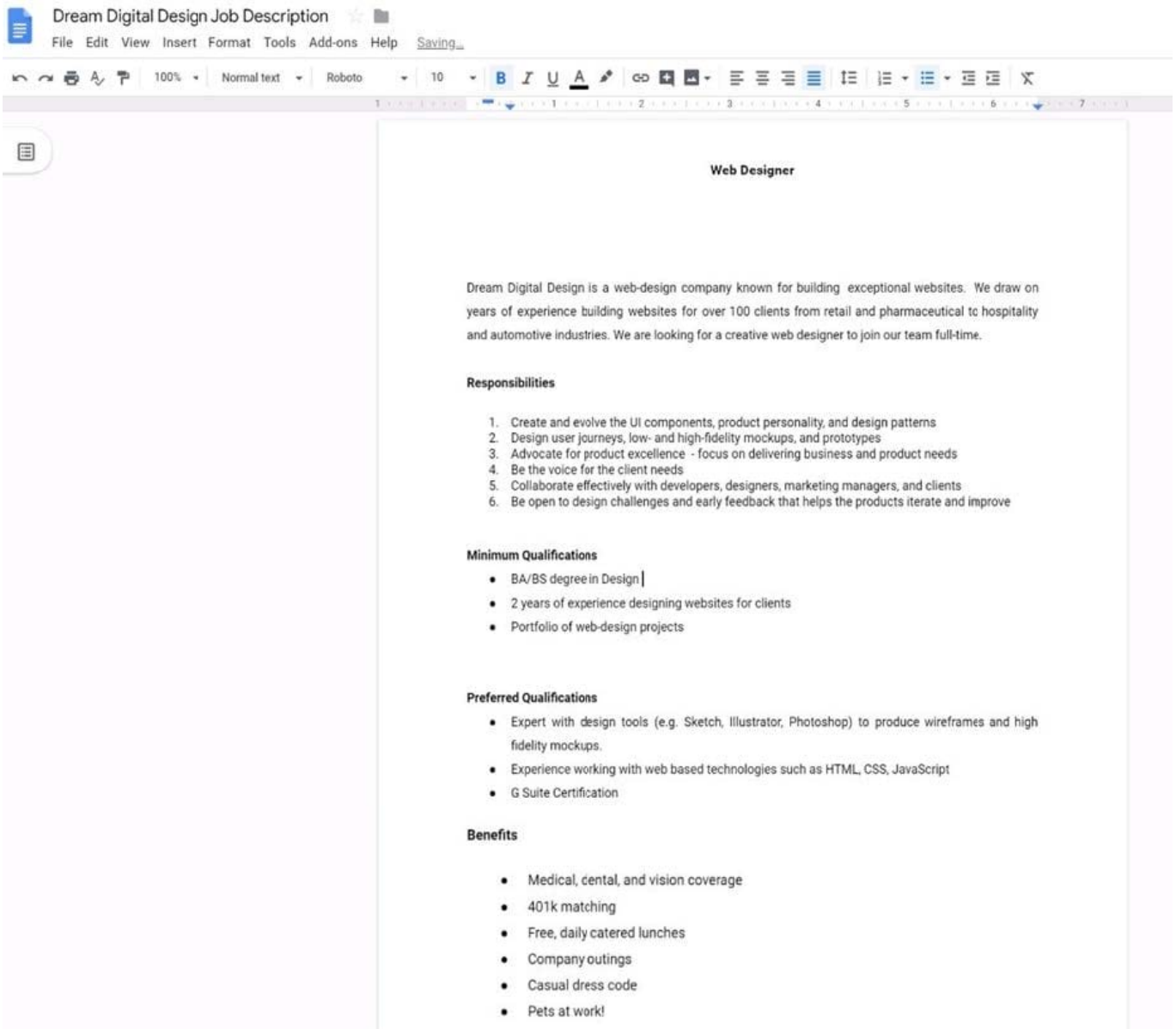

Change the font of all the text in the document to Arial, font size 11.

#### A. See explanation below.

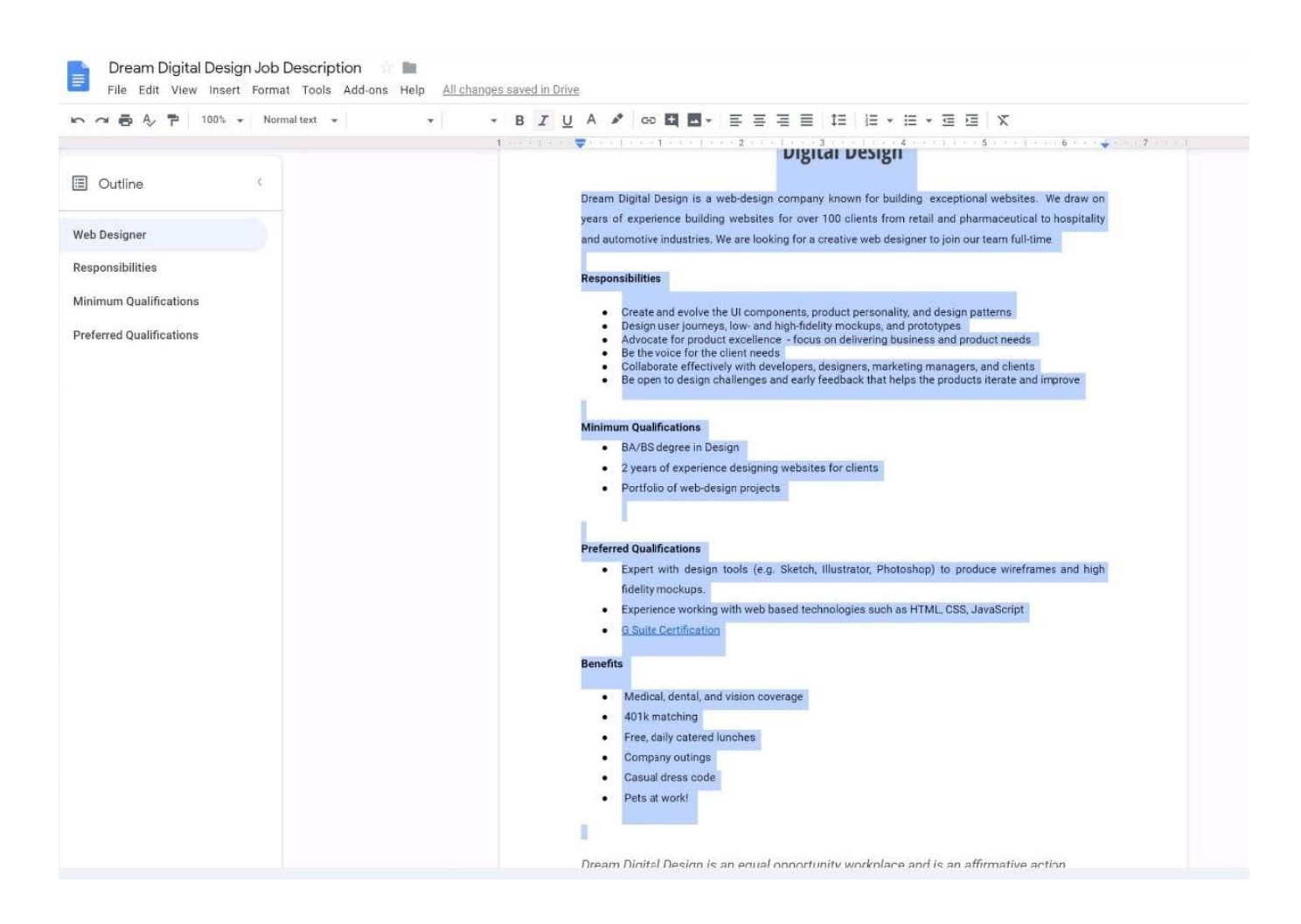

#### **https://www.leads4pass.com/gsuite.html Leads4Pass** 2024 Latest leads4pass GSUITE PDF and VCE dumps Download

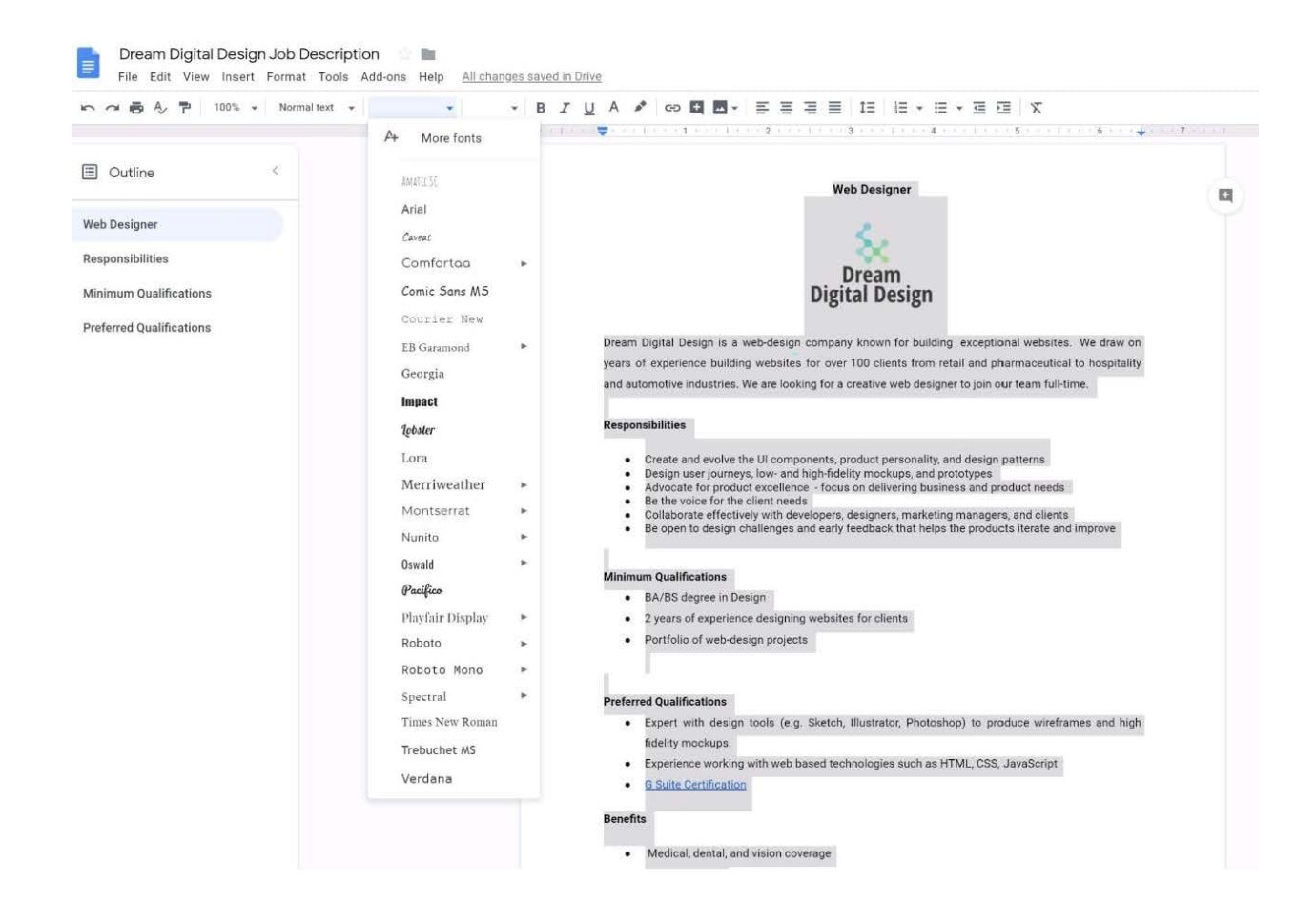

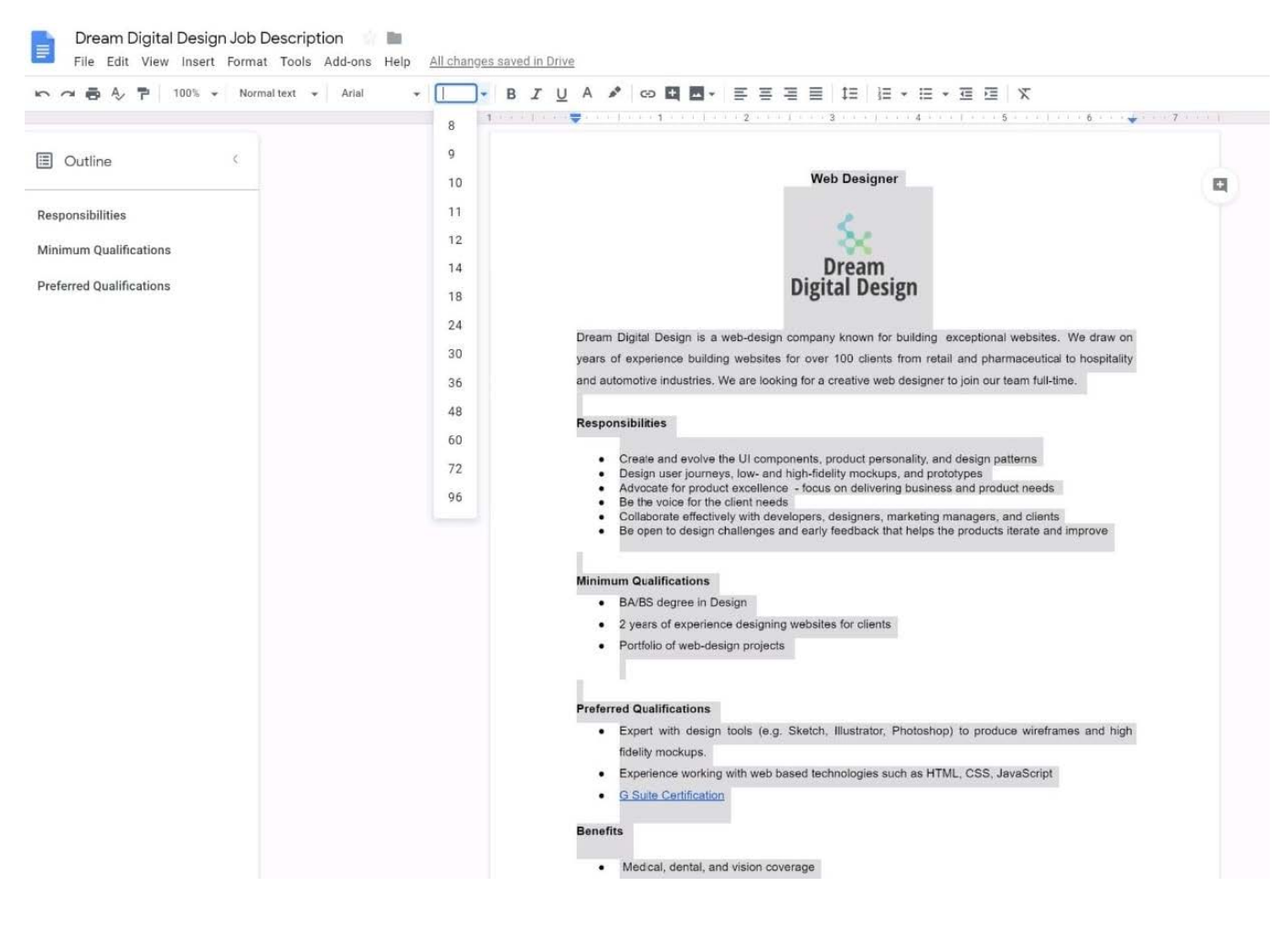

[GSUITE PDF Dumps](https://www.leads4pass.com/gsuite.html) [GSUITE Study Guide](https://www.leads4pass.com/gsuite.html) [GSUITE Braindumps](https://www.leads4pass.com/gsuite.html)